## MEMBUAT OBJECT 3D DENGAN LOFT

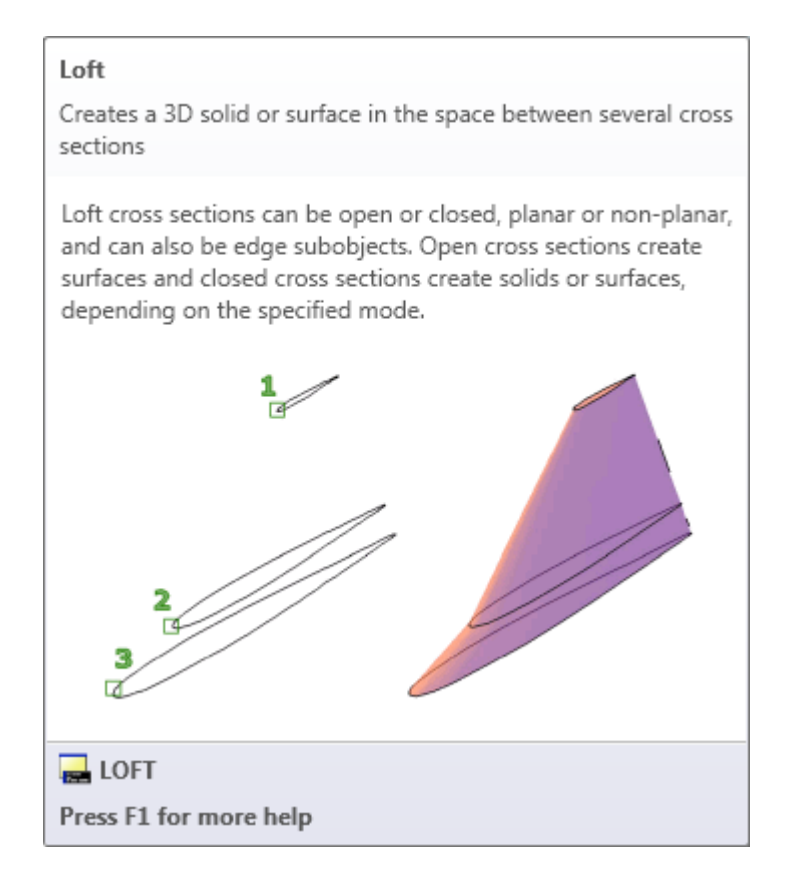

Kegunaanya: Menjadikan object dua dimensi garis-garis poligon tertutup, di elevasi berbeda, menjadi object tiga dimensi solid.

Sebagai contoh operasional, berikut ini akan dijabarkan tentang cara membuat suatu benda. Dimensi penampang seperti pada gambar 1.

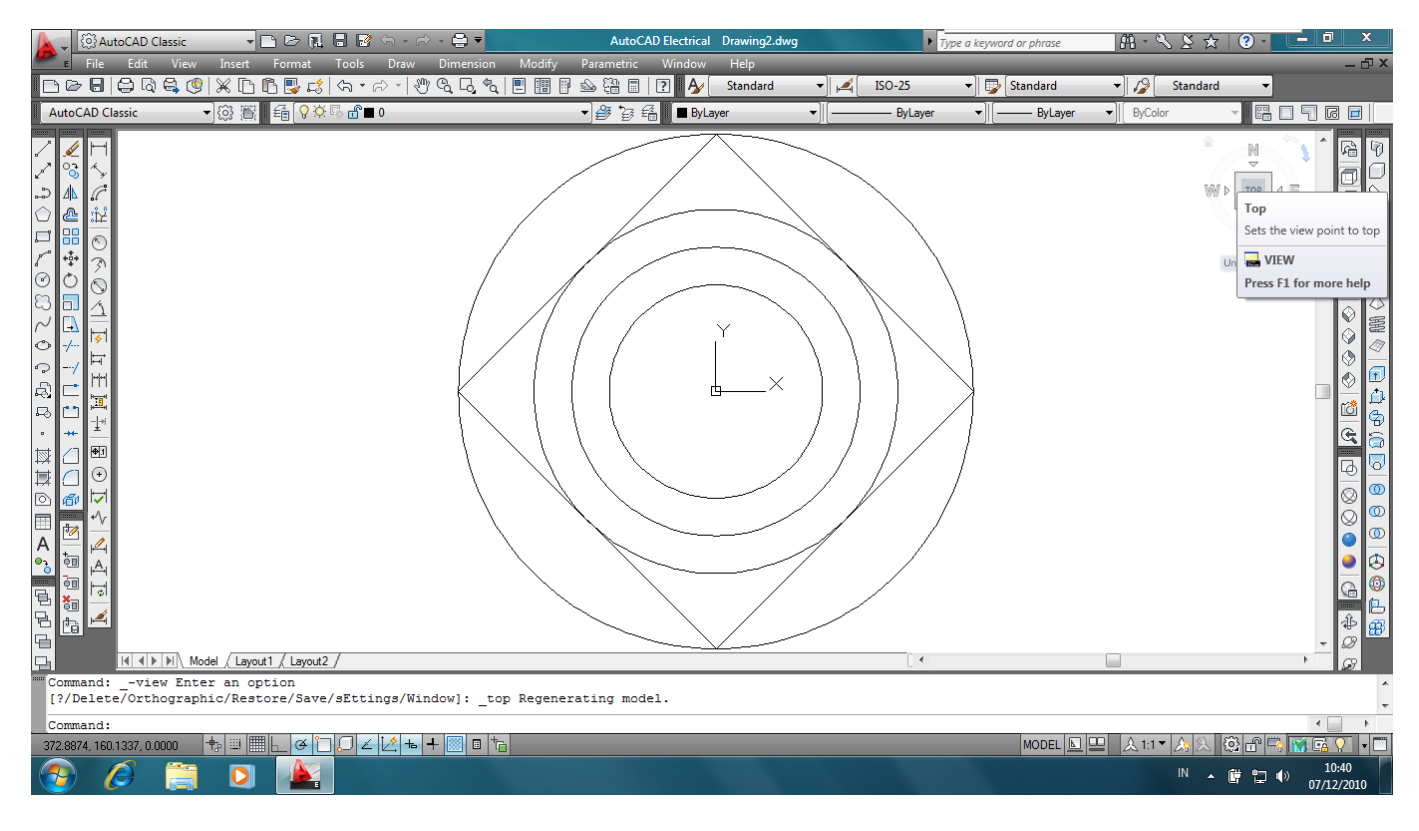

**Gambar 1. Penampang Object.**

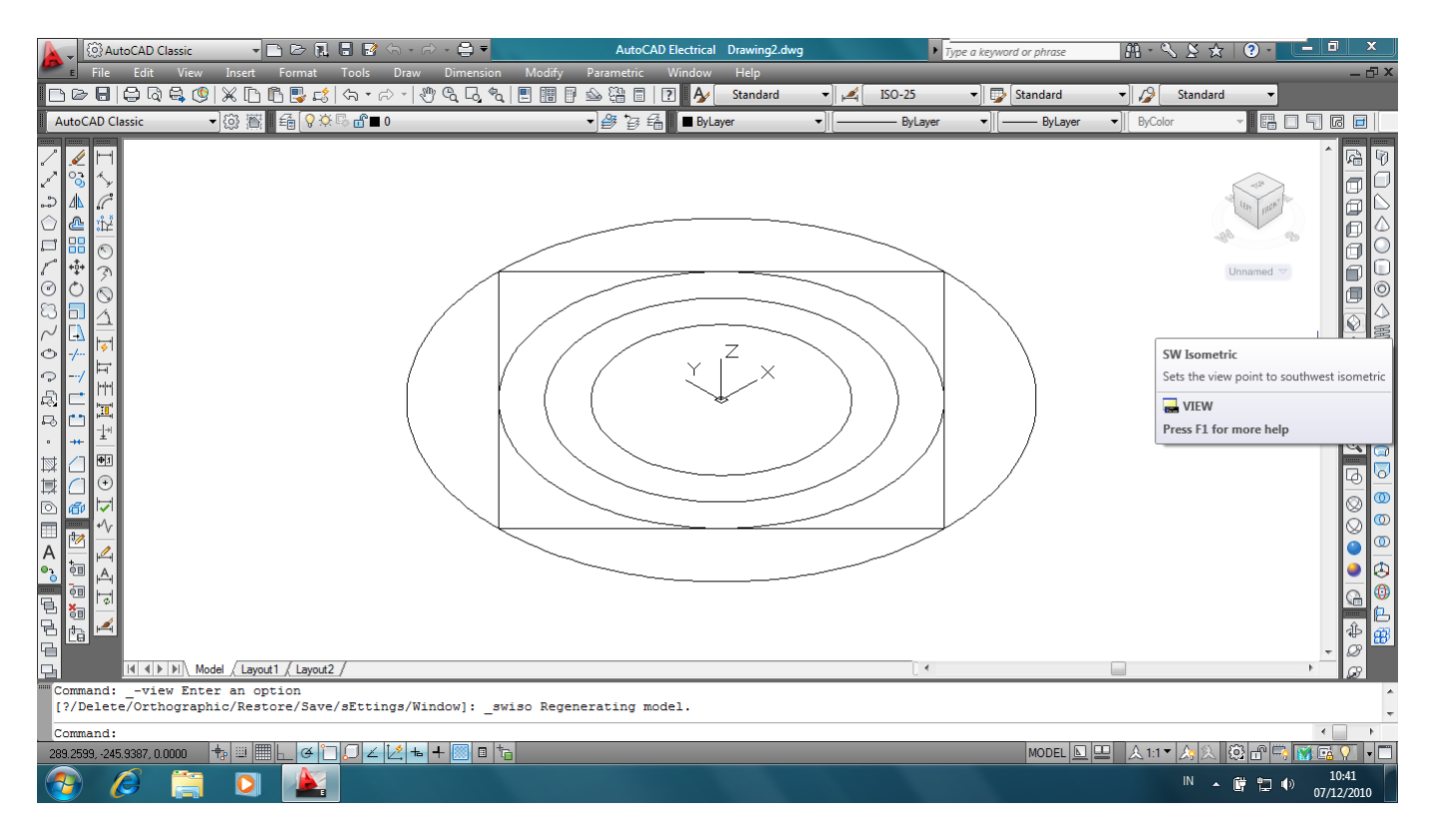

**Gambar 2. Isometric View**

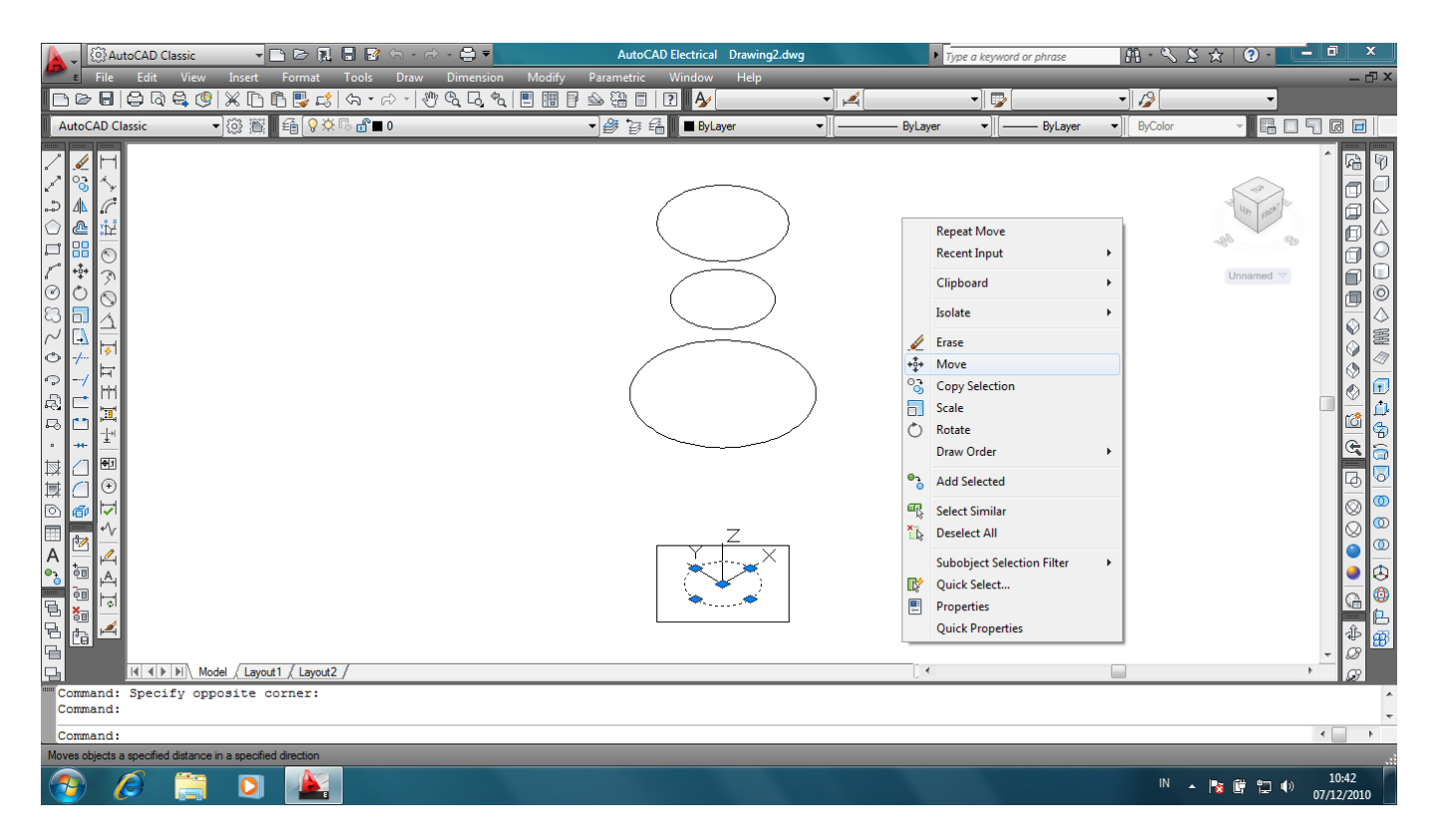

**Gambar 3. Moving Object**

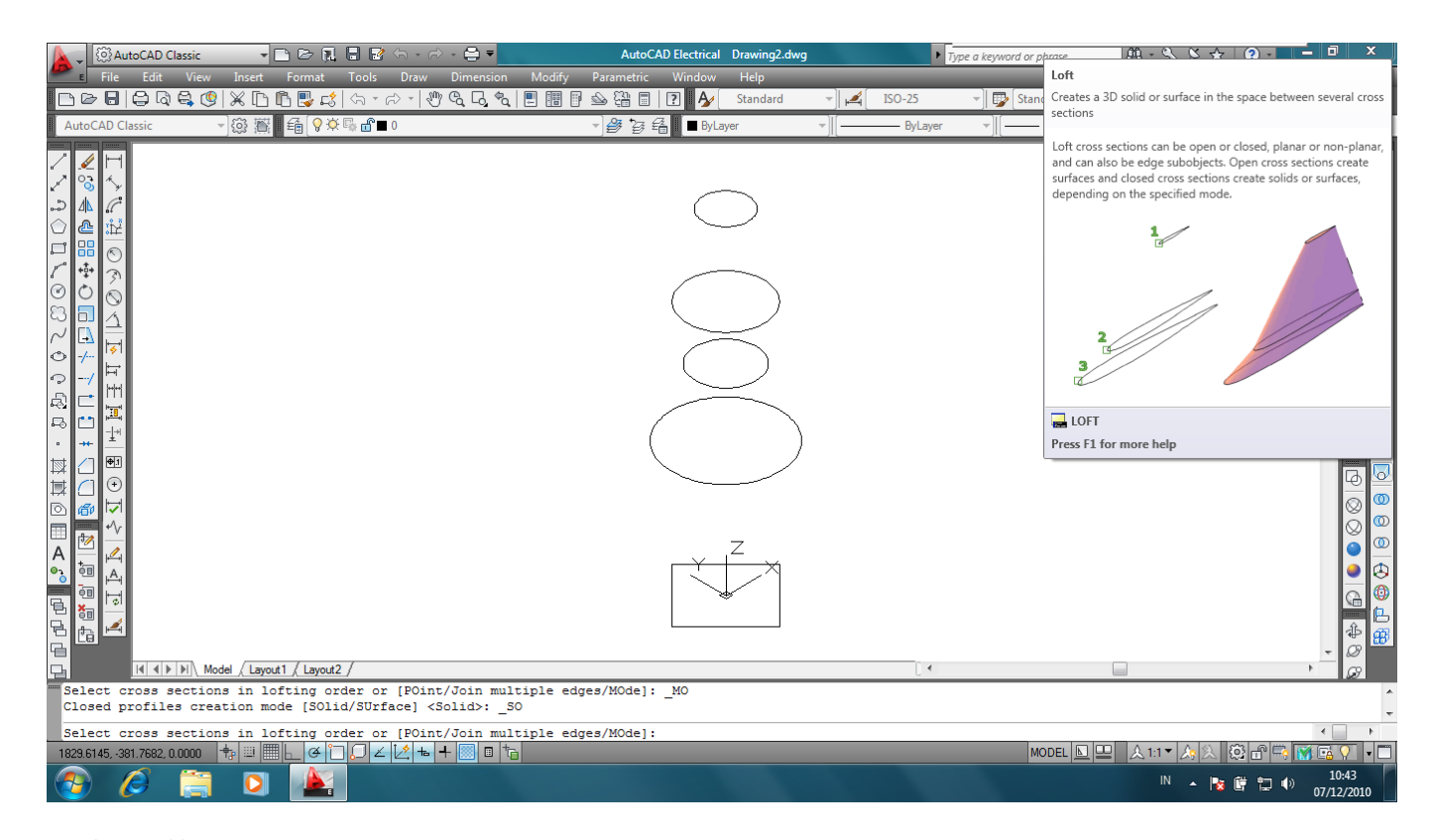

**Gambar 4. Klik Icon Move**

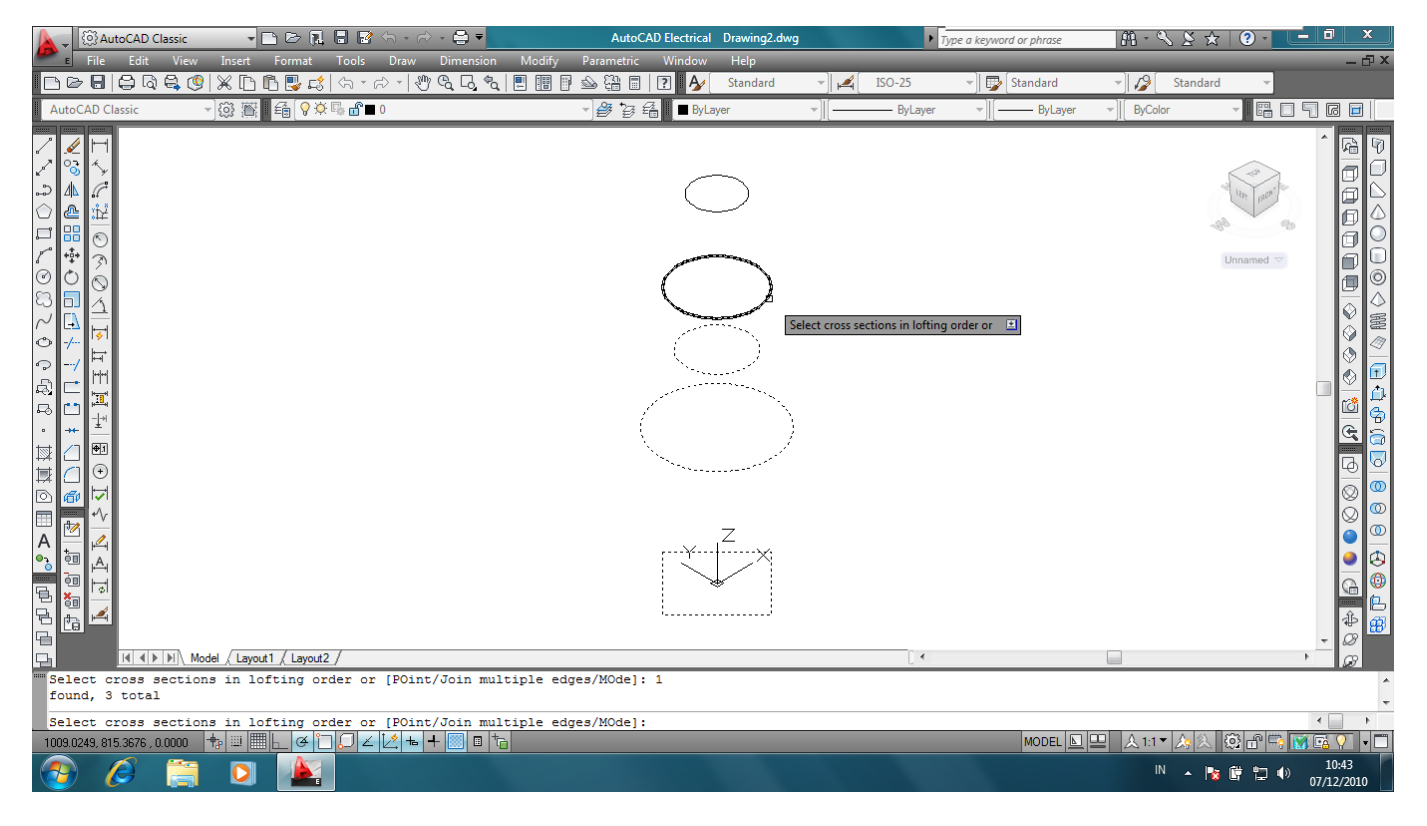

**Gambar 5. Klik penampang secara berurutan**

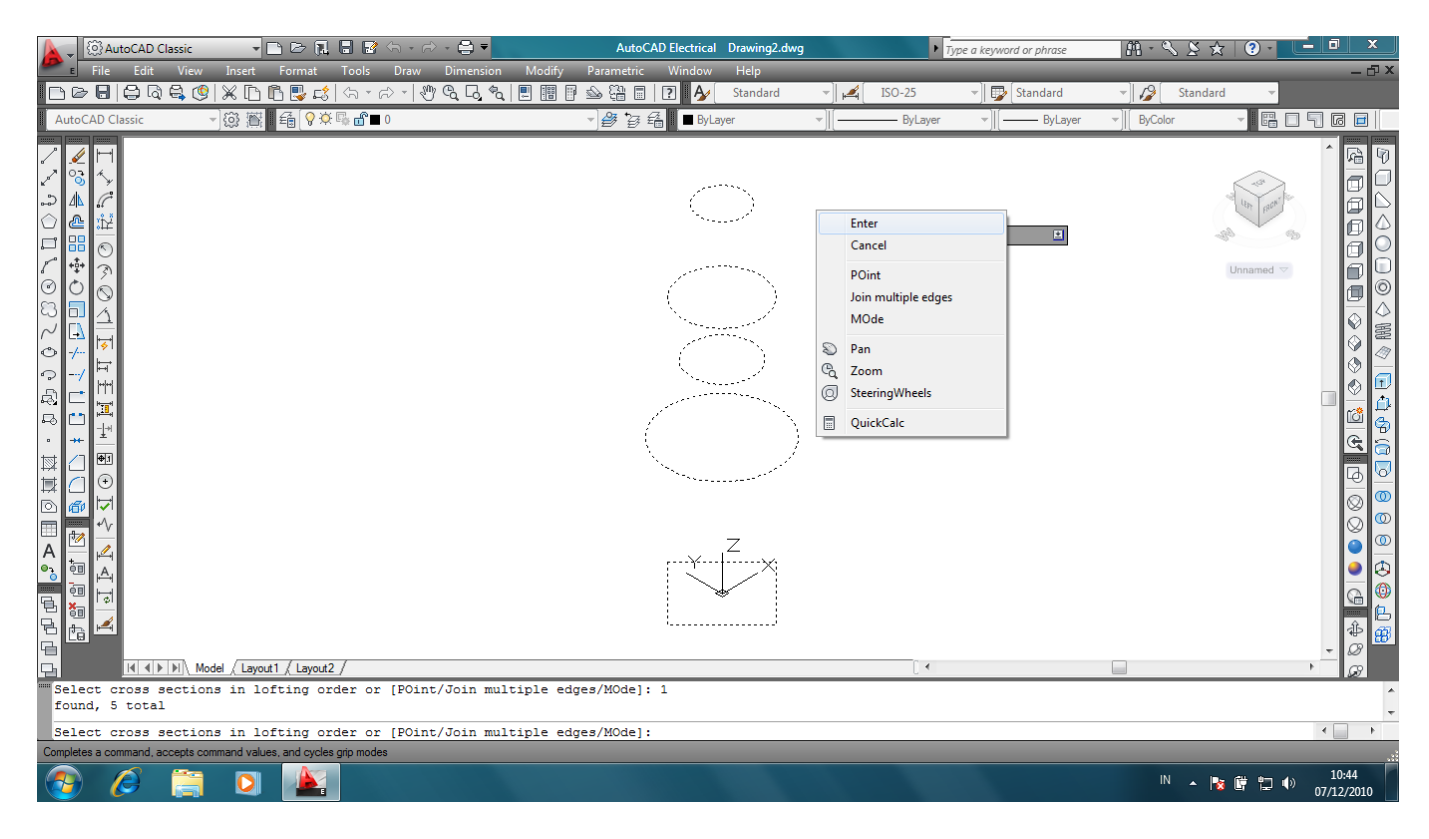

**Gambar 6. Klik Kanan + Enter**

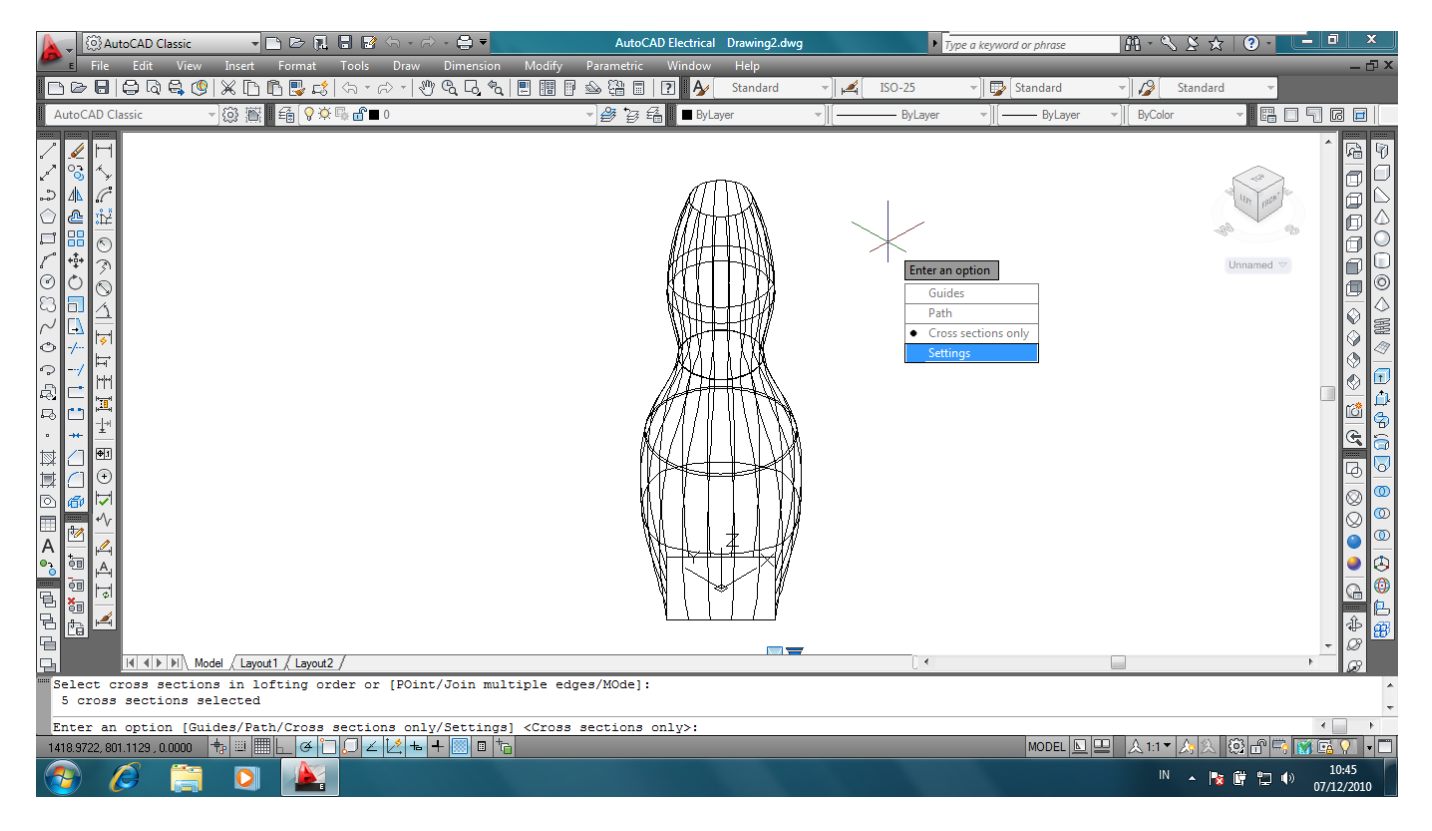

**Gambar 7. Muncul kotak dialog + Pilih Setting**

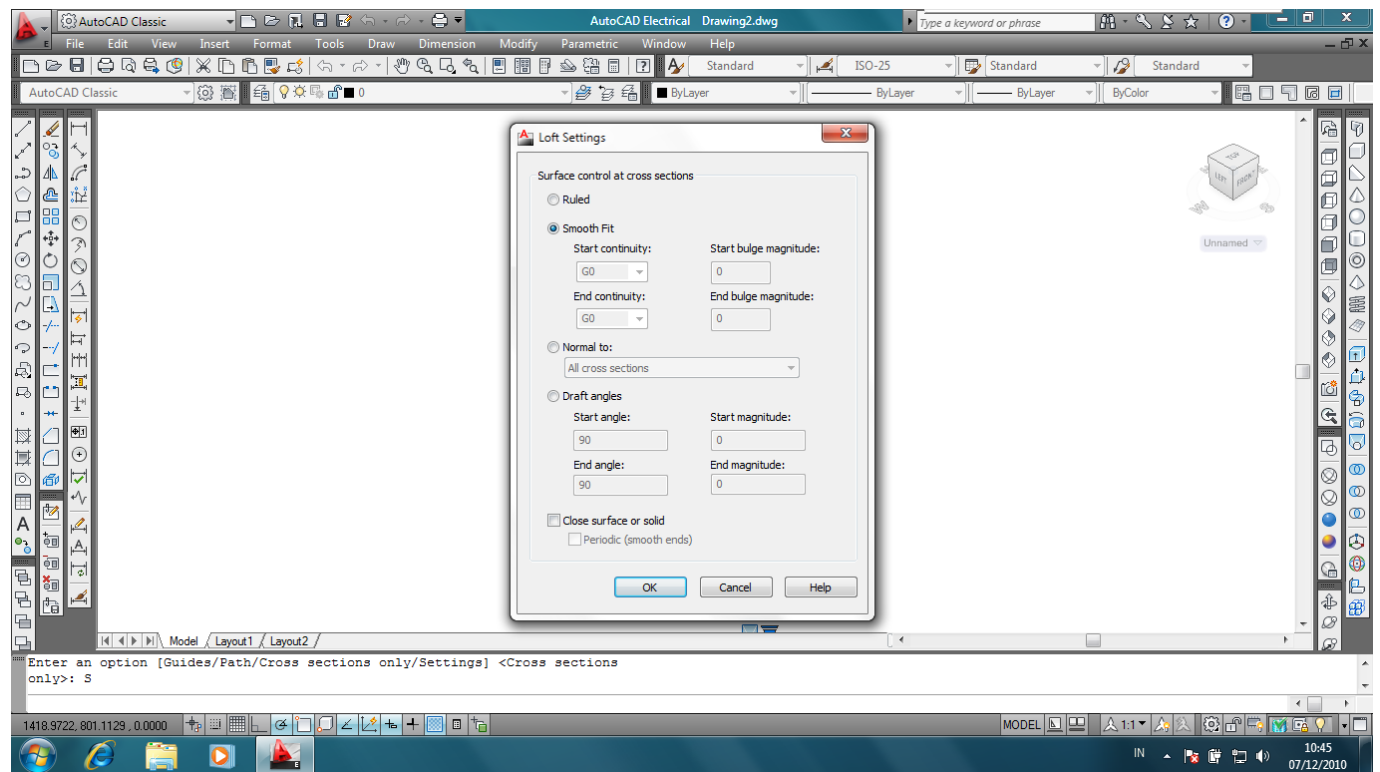

## **Gambar 8. Smooth Fit**

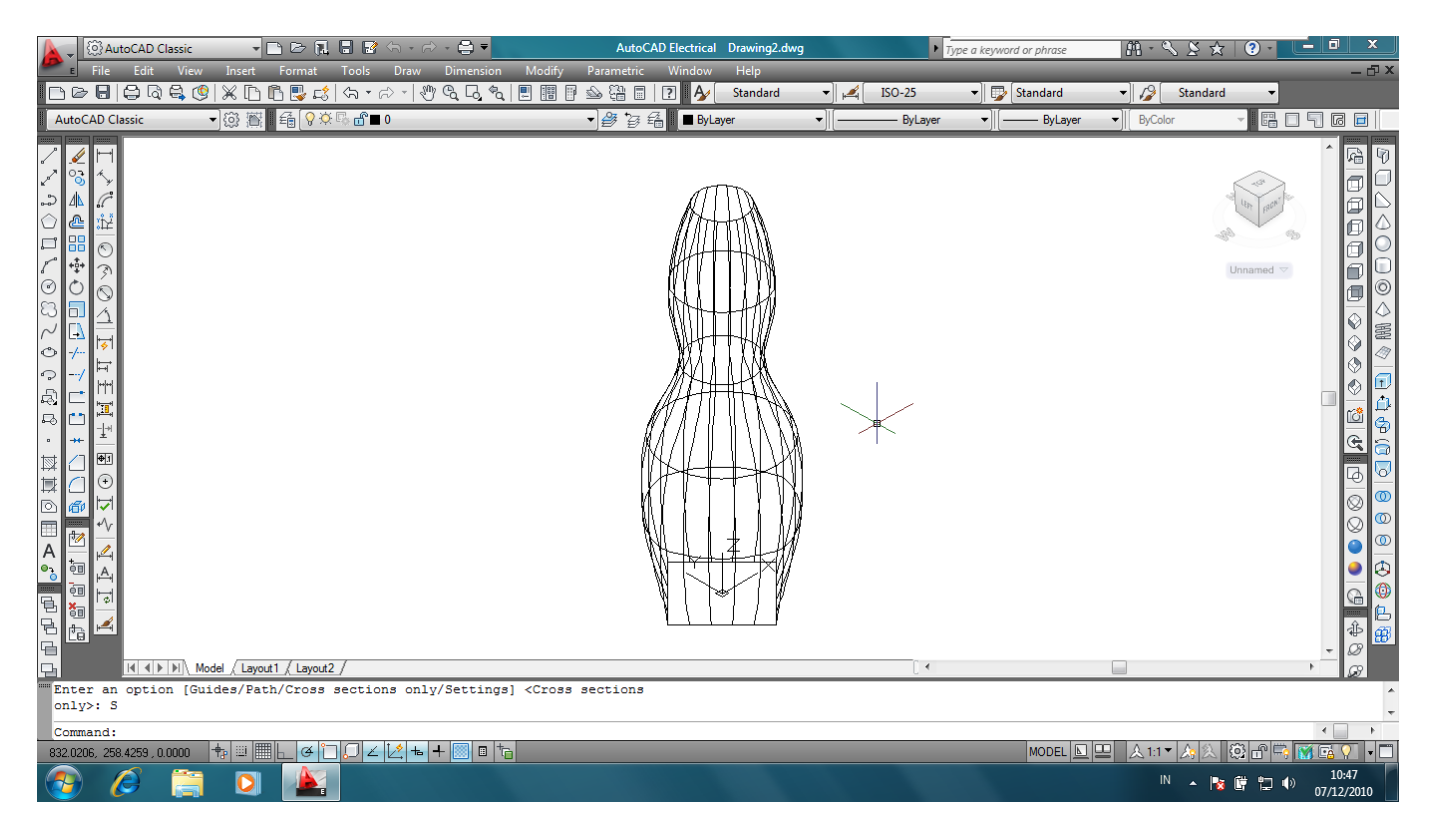

## **Gambar 9. Hasil**

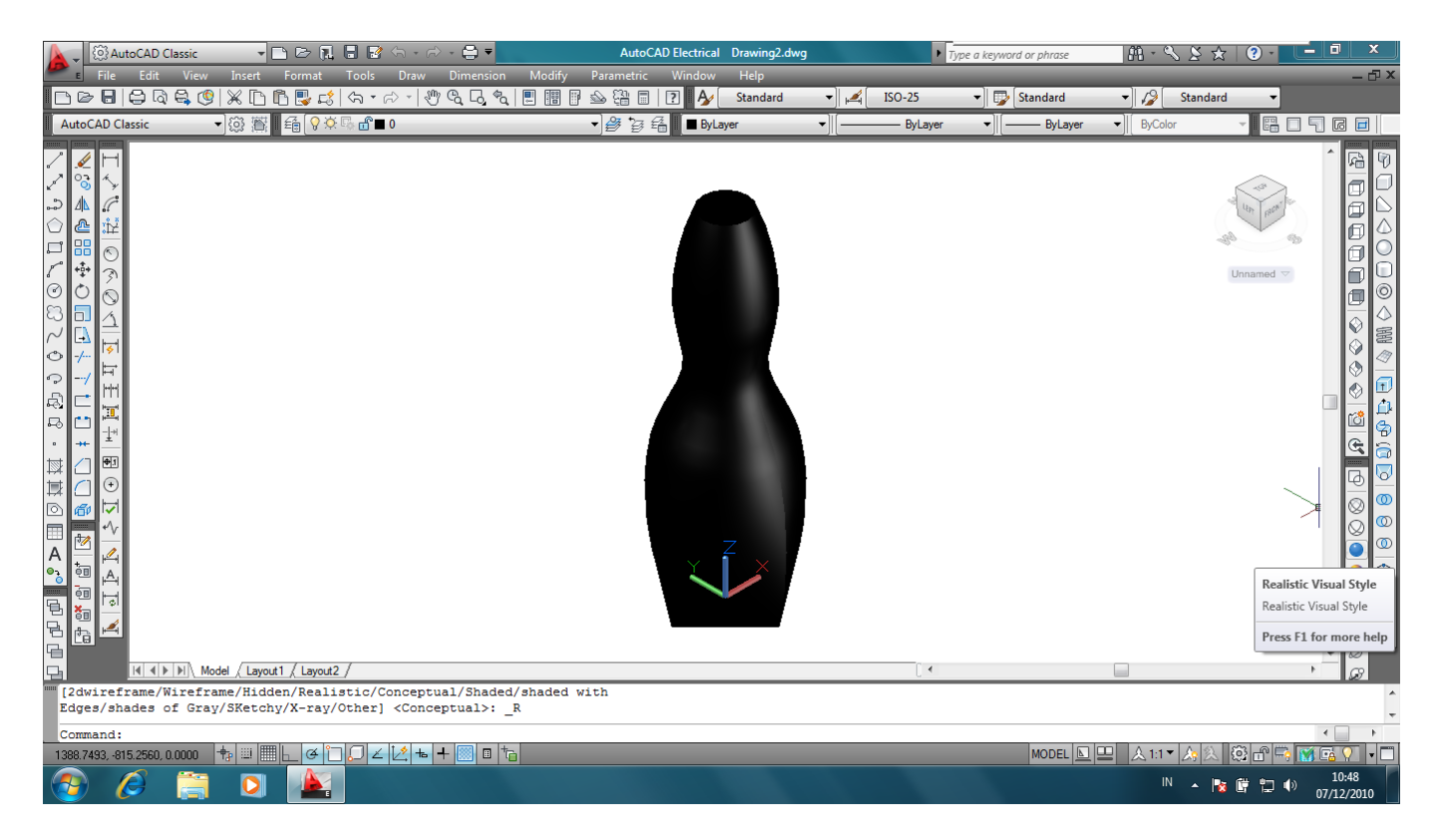

**Gambar 10. Realistic View**